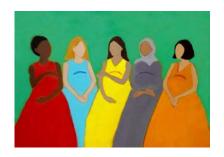

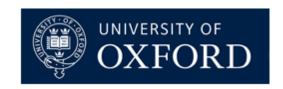

## International Fetal Growth Standards: Application

## **Troubleshooting**

If you have any problems using the Fetal Growth Standards application, please follow the steps below.

- **1.** Make sure that you are using the latest version of the App, downloadable from this page. The online tool can be accessed at <a href="http://intergrowth21.ndog.ox.ac.uk/fetal">http://intergrowth21.ndog.ox.ac.uk/fetal</a>.
- 2. Our applications support files with CSV (.csv) or TXT (.txt) format for data upload, and accept files with values separated by both commas "," and semicolons ";".

  However, the decimal separator should ALWAYS be a point.

If you open your file in a text editor, the data should look like those shown in the examples below:

ID,GA,HeadCircumference,BiparietalDiameter,OccipitofrontalDiameter,AbdominalCircumference,FemurLength 5,78,90,20,25,55,10 10,101,100,30,35,85,15 15,145,180.5,50,66,155.5,35

ID;GA;HeadCircumference;BiparietalDiameter;OccipitofrontalDiameter;AbdominalCircumference;FemurLength 5;78;90;20;25;55;10 10;101;100;30;35;85;15 15;145;180.5;50;6(;155.5;35)

Please note that some versions of Excel have default settings that save .csv files with semi-colons as the value separator and <u>commas as the decimal</u> <u>separator</u>. These files will <u>NOT</u> be properly read by the application.

- **3.** Check the spelling of your file headers as the App might not be able to identify the names of the columns.
  - Make sure that there are no spaces (at the beginning, middle, or end) in the column headings; for example, if the column for gestational age had a header with a space after the letter A (reading "GA" instead of "GA"), all the results would be set to NA.
  - The same would be true if the column for HC had a space between the words head and circumference (reading "head circumference" instead of "headcircumference").

- **4.** The file must contain a HEADER row with the following columns, in English:
  - GA
  - HeadCircumference
  - BiparietalDiameter
  - OccipitofrontalDiameter
  - AbdominalCircumference
  - FemurLength
  - ID

<u>GA</u> is the variable containing the gestational age at the time of the ultrasound, <u>in days</u>. Only integers (without decimals) are allowed. The App will return an error (**NA**) if you upload a file with at least one value of gestational age with decimals (or a record with a string -text- value).

The GA values must be between 98 days and 284 days (14+0 to 40+6 weeks). Please note that no Z-scores or centiles will be calculated if the gestational age cell is empty or its value lies outside the 98-284 day range.

<u>ID</u> is a variable containing the patient identifier. This column is optional. If not present, the app will show results in the same order as entered in the file.

All biometric measurements should be entered in millimetres (mm).

Headers are case insensitive. As long as the columns have the correct headers, their order is not important; other columns can also be present.

**5.** Download the sample file, and check that you can upload the data, and obtain results for the hypothetical patients that have been included.

Please note that, for illustration purposes, the sample file contains one record (ID 5) with gestational age outside of the range for comparison to the Fetal Growth Standards. Results for this participant will be set to NA.

```
ID,GA,HeadCircumference,BiparietalDiameter,OccipitofrontalDiameter,AbdominalCircumference,FemurLength 5,78,90,20,25,55,10 10,100,30,35,85,15 15,145,180.5,50,65,155.5,35
```

6. If you encounter further problems and cannot find a solution in this section, please contact us by email at <a href="mailto:intergrowth21st@tghn.org">intergrowth21st@tghn.org</a>.
Please state the nature of your problem(s) in detail (send screen shots if necessary).
We will give you feedback as soon as possible.